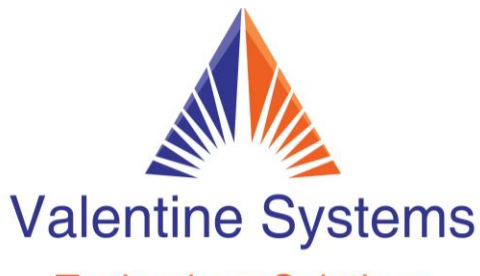

## **Technology Solutions**

CONTACT US FOR SUPPORT: 631-862-1339

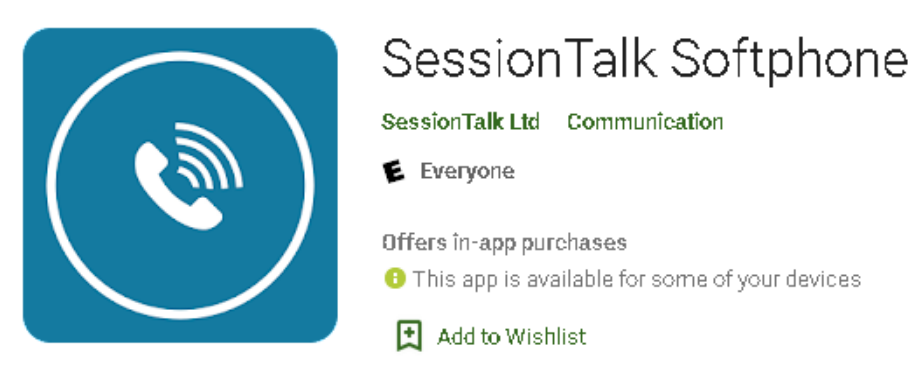

- 
- Download SessionTalk SIP Softphone from your app store - Choose Generic (if iPhone, click on circle with the i in it.)
- Account name is up to you. ex "Office"
- Username is your extension number
- Password is ValSys1339
- Display Name is your Name
- Auth Username is your extension number (iPhone, this will be under Advanced settings)
- Domain is given in the email
- Voicemail Pilot Number is \*97

- The app is free, but if you want to Transfer calls there is a small one time fee paid to the app.